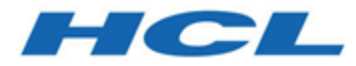

# **Cloud Native Unica V12.1.3 Release Notes**

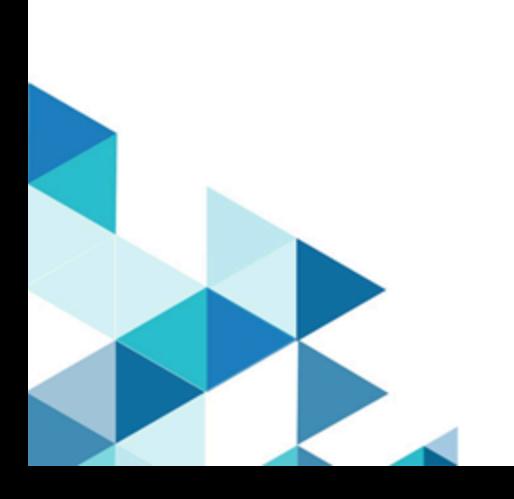

### **Contents**

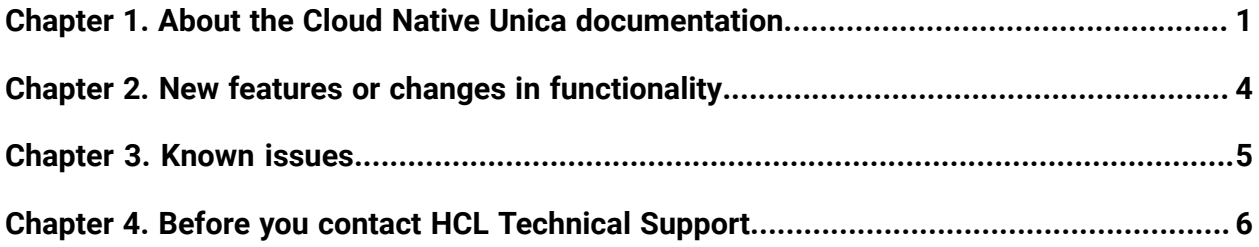

## <span id="page-2-0"></span>Chapter 1. About the Cloud Native Unica documentation

The following table provides information about the Cloud Native Unica guides and the information that they contain.

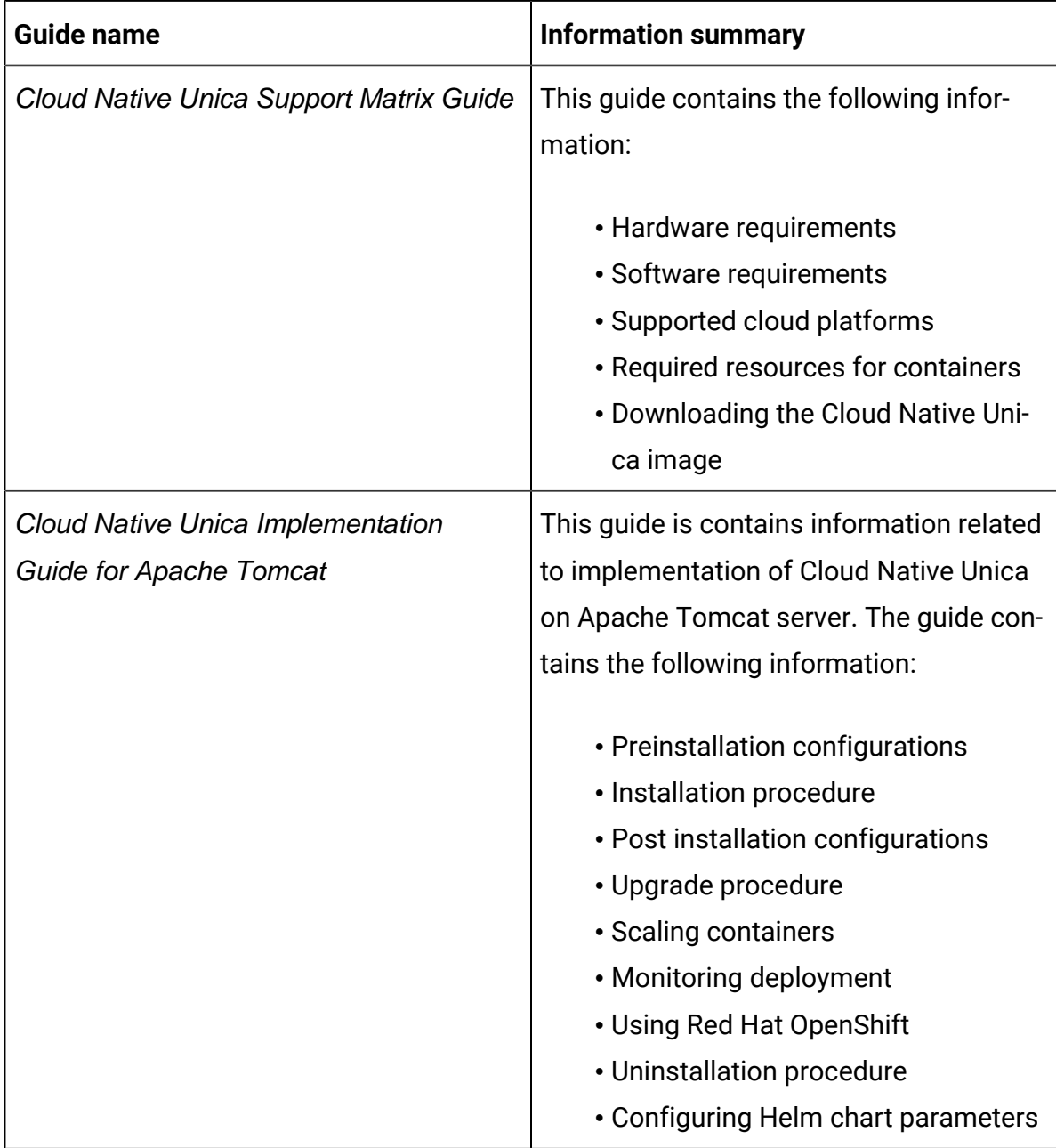

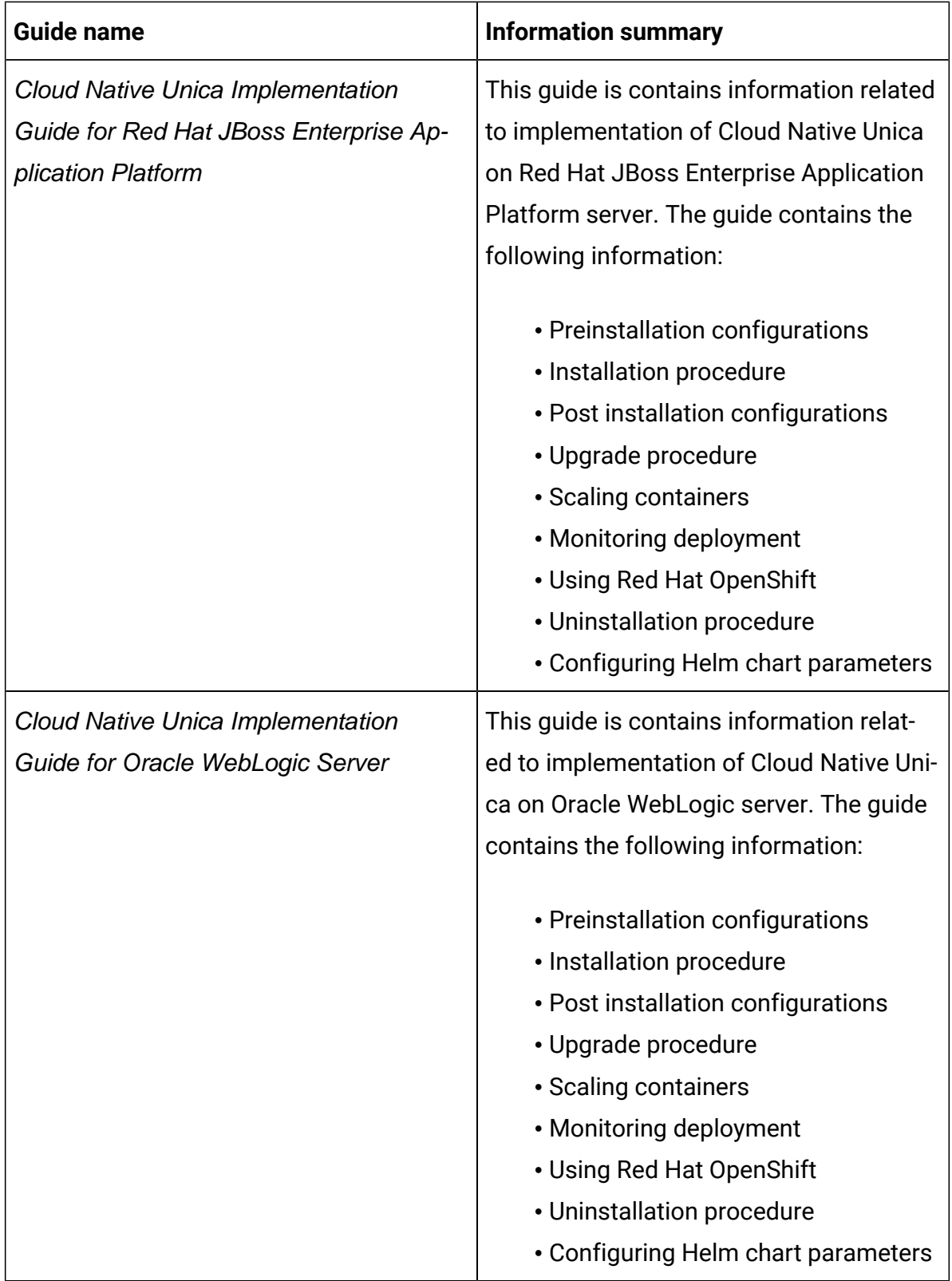

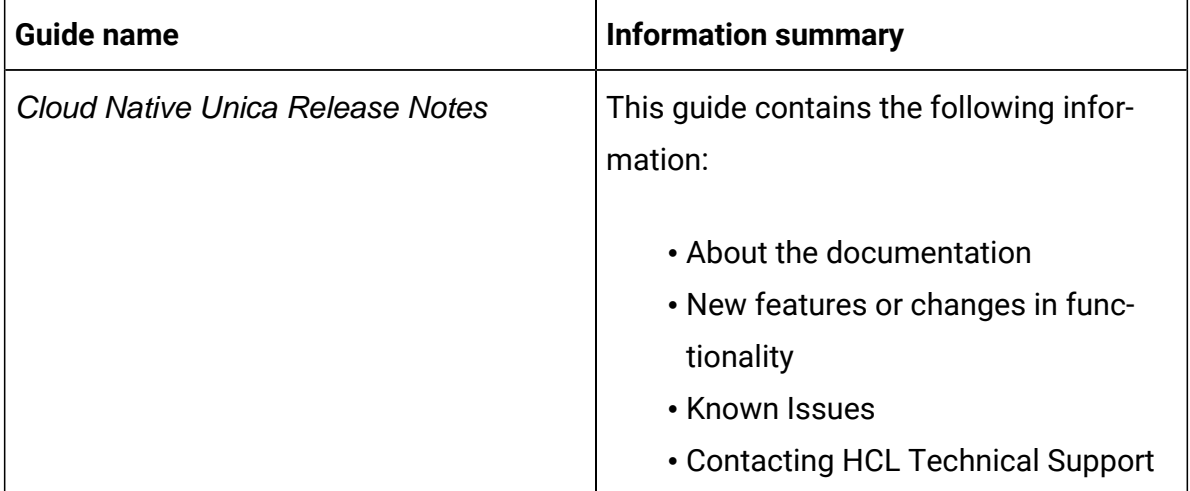

### <span id="page-5-0"></span>Chapter 2. New features or changes in functionality

The following are the list of new features or enhancements in Cloud Native Unica version 12.1.3:

- AWS Secret Manager Integration for Password Encryption.
- Interact tomcat process tracker and scaling configuration concurrency related changes.
- Journey Engine Clustering on Kubernetes.
- Optimized containers and reduced complexity with Single Install image.
- Helm level Multicast IP configurations out of box for all products.
- Contact Central New DB support on Docker Images SQLServer, MariaDB , DB2.
- Container OS upgrade and Vulnerability fixes.
- Tomcat Version upgrade in containers.
- OneDB and MariaDB client version upgrades in Docker images.
- Init Container console error fixes.
- Support custom JDBC URLs using Helm Charts.
- Unica Pod time zone Customization using Helm charts.
- Unified image for OneDB init 12.1.3, no separate init container should be required.
- 12.1.3 release product specific changes in all 30 docker images (stacks \* products). New 12.1.3 Helm Chart release for install and upgrade.

## <span id="page-6-0"></span>Chapter 3. Known issues

The following are the Known Issues in Cloud Native Unica, as on release 12.1.3:

#### **HMA-330620**

On Apache Tomcat and OneDB setup, the JDBC properties, in the offer.war file, are not getting automatically updated.

**Workaround:** Manually add the appropriate values for the JDBC properties in the offer.war file.

#### **HMA-330562**

In the Cloud Native environment, the Campaign Kafka template is missing.

#### **HMA-330185**

Use the -async option while running ACOOptAdmin utility on Cloud Native environments. Using the -async utility triggers the desired operation on an Optimize session in the background before exiting.

```
Example: ./ACOOptAdmin.sh -u "user_name" -p "password" -sn 
"OptimizeSessionName" -async
```
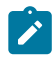

**Note:** Not using  $-\text{async}$  may trigger an Optimize session run, but the polling, related to the session run progress, will fail.

## <span id="page-7-0"></span>Chapter 4. Before you contact HCL Technical Support

If you encounter a problem that you cannot resolve by referring the documentation, your company's designated support contact can log a call with HCL technical support. Use these guidelines to ensure that your problem is resolved efficiently and successfully.

If you are not a designated support contact at your company, contact your HCL administrator for information.

### **Information to gather**

Before you contact HCL technical support, gather the following information:

- A brief description of the nature of your issue.
- Detailed error messages that you see when the issue occurs.
- Detailed steps to reproduce the issue.
- Related log files, session files, configuration files, and data files.

### **System information**

When you call HCL technical support, you might be asked to provide information about your environment.

### **Contact information for HCL technical support**

For ways to contact HCL technical support, see the HCL technical support website:

<https://www.hcltech.com/products-and-platforms/contact-support>